# APACHE

## Isabel Odida 2018

### About this presentation

Based on a previous talk by Joel Jaeggli with thanks!

You can access this presentation at:

- Online: <u>http://afnog.github.io/sse/apache/</u>
- Local: http://www.ws.afnog.org/afnog2018/sse/apache/Apachepresentation.pdf
- Github: https://github.com/afnog/sse/blob/master/apache/presentation.md
- Download PDF: <u>http://www.ws.afnog.org/afnog2018/sse/apache/Apachepresentation.pdf</u>

### What is Apache?

• An HTTP server (web server)

| BY CATEGORY      | BY NAME     |   |                |              |
|------------------|-------------|---|----------------|--------------|
| Overview         | HTTP Server |   | н              | Pivot        |
| All Projects     |             | A | Hadoop         | POI          |
| Attic            | Abdera      |   | Hama           | Portals      |
| Big Data         | Accumulo    |   | HBase          | Q            |
| Build Management | ACE         |   | Helix          | Qpid         |
| Cloud            | ActiveMQ    |   | Hive           | R            |
| Content          | Airavata    |   | HttpComponents | REEF         |
| Databases        | Allura      |   | I              | River        |
| FTP              | Ambari      |   | Isis           | Roller       |
| Graphics         | Ant         |   | Ignite         | S            |
| HTTP             | Any23       |   | 1              | Samza        |
| HTTP-module      | Apex        |   | Jackrabbit     | Santuario    |
| Incubating       | APR         |   | James          | Sentry       |
| JavaEE           | Archiva     |   | jclouds        | Serf         |
| Labs             | Aries       |   | Jena           | ServiceMix   |
| Libraries        | Arrow       |   | JMeter         | Shiro        |
| Mail             | AsterixDB   |   | JSPWiki        | SIS          |
| Mobile           | Aurora      |   | Johnzon        | Sling        |
| Network-client   | Avro        |   | jUDDI          | SpamAssassin |
| Network-server   | Axis        |   | K              | Spark        |
| OSGI             |             | В | Kafka          | Sgoop        |

A foundation supporting several web-related

software projects

•

For clarity it might help to talk about "Apache Server" to mean the HTTPD server.

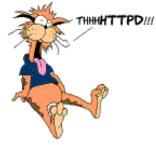

### Other HTTP servers

What other HTTP (web) servers are commonly used?

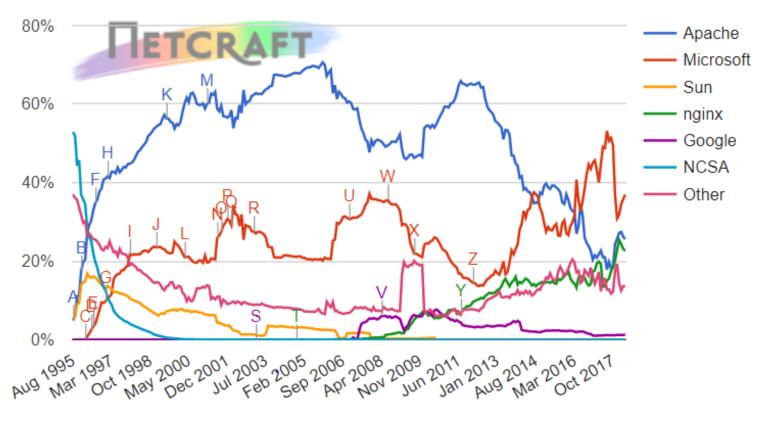

#### Web server developers: Market share of all sites

4/17

### Which one to use?

#### • Apache

<sub>o</sub> Popular, well-documented, flexible, secure, big, slow, heavy, SSL support, PHP integration.

#### • Nginx

o Increasingly popular, quite well-documented, very fast, reverse proxy, SSL support, no PHP.

#### • Lighttpd

<sub>o</sub> Simple, fast, no PHP.

#### • Thttpd

<sub>o</sub> Tiny, fast, no PHP.

### **Apache Features**

#### • Server Side Programming Language Support

 Apache supports some common language interfaces which include Perl, Python, Tcl, and PHP. It also supports a variety of popular authentication modules like mod\_auth, mod\_access, mod\_digest and many others.

#### • IPv6 Support

 On systems where IPv6 is supported by the underlying Apache Portable Runtime library, Apache gets IPv6 listening sockets by default.

#### • Virtual Hosting

• Apache will allow one installation instance to serve multiple websites. For instance one Apache installation can serve sse.afnog.org, ws.afnog.org etc • Simplified configuration (!)

#### More at: <u>http://httpd.apache.org/</u>

### **Virtual Hosting**

What does it mean?

Apache support virtual hosting (deciding which website to display) using:

- Name based virtual hosts
- IP based virtual hosts
- Aliases (subdirectories)

### PHP and MySQL

- Many web applications written in PHP and using a MySQL database.
- Relatively easy to deploy under Apache (and most web hosting).
- We will install the necessary software shortly.

#### **Install Apache**

sudo apt install apache2

How do you test that it worked?

telnet localhost 80

root@pc38:/home/afnog# telnet localhost 80 Trying ::1... Connected to localhost.

And visit <u>http://pcXX.sse.ws.afnog.org</u> in your browser.

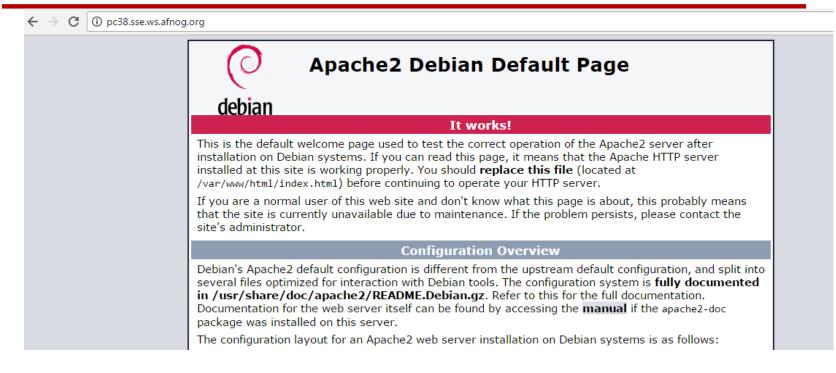

#### What content is it serving? How do we change it?

/var/www/html/index.html

#### Enable and test IPv6

Set your IPv6 address to match your IPv4 address (replace  $_{XX}$  with your PC number plus 100):

\$ sudo ip -6 addr add 2001:43f8:220:219::XX/64 dev ens3

Then add your default route for IPv6:

\$ sudo ip -6 route add default via 2001:43f8:220:219::1

On the above if you get the error message RTNETLINK answers: File exists, it means that the gateway is already in place, as it was auto-configured.

Test your IPv6 connectivity:

\$ ping6 www.google.com

Then browse your IPv6 address at http://[2001:43f8:220:219::XX] (the square brackets are deliberate and essential!).

### Apache configuration files

- \* /etc
- \* /apache2
- \* apache2.conf
- \* ports.conf
- \* conf-available
- \* \*.conf
- \* conf-enabled
- \* symlinks to mods-available for services which are enabled
- \* mods-available (and mods-enabled)
- \* \*.load
- \* \*.conf
- \* sites-available (and sites-enabled)
- \* 000-default.conf
- \* default-ssl.conf
- \* /var/www/html (content) \* index.html (the test page)

#### https://httpd.apache.org/docs/2.4/configuring.html

### **Starting Apache**

- Startup scripts are located in /etc/init.d/
  - o /etc/init.d/apache2 start
  - Service apache2 start

#### • Other useful commands:

0

0

• /etc/init.d/apache2 stop

/etc/init.d/apache2 restart (stop+start)

/etc/init.d/apache2 reload (graceful reload config)

#### Install MySQL

\$ wget http://repo.mysql.com/mysql-apt-config\_0.8.9-1\_all.deb

```
$ sudo dpkg -i mysql-apt-config_0.8.9-1_all.deb
```

During installation of MySQL apt config package, It will prompt to select MySQL version to install. Select the MySQL 5.7 or 5.6 option to install on your system.

\$ sudo apt update

```
$ sudo apt install mysql-server
```

When the mysql-server prompts for a password to be entered use 'afnog' as the password. If not prompted, don't worry, we will set it later.

#### Install PHP

\$ sudo apt install php7.0 libapache2-mod-php7.0 php7.0-mysql php7.0-gd
php7.0-opcache

### **Testing PHP**

Create the file /var/www/html/test.php with the following contents:

```
<?php echo phpinfo(); ?>
```

Load it in your browser at <u>http://pcXX.sse.ws.afnog.org/test.php</u>. You should see this:

| PHP Version 5.6.20-0+deb8u1             |                                                                                               |  |  |  |  |
|-----------------------------------------|-----------------------------------------------------------------------------------------------|--|--|--|--|
| System                                  | Linux pc40.sse.ws.afnog.org 4.4.0-22-generic #40-Ubuntu SMP Thu May 12 22:03:46 UTC 2016 i686 |  |  |  |  |
| Build Date                              | Apr 27 2016 15:23:23                                                                          |  |  |  |  |
| Server API                              | Apache 2.0 Handler                                                                            |  |  |  |  |
| Virtual Directory Support               | disabled                                                                                      |  |  |  |  |
| Configuration File (php.ini) Path       | /etc/php5/apache2                                                                             |  |  |  |  |
| Loaded Configuration File               | /etc/php5/apache2/php.ini                                                                     |  |  |  |  |
| Scan this dir for additional .ini files | his dir for additional .ini files /etc/php5/apache2/conf.d                                    |  |  |  |  |
|                                         |                                                                                               |  |  |  |  |

### Securing MySQL

Please read the instructions and use the letters "y" or "n" on the keyboard.

```
$ sudo mysql secure installation
```

The password for MySQL is probably afnog (unless you entered a different password during the installation above).

```
Enter current password for root (enter for none):
OK, successfully used password, moving on...
Remove anonymous users? [Y/n] y
... Success!
Disallow root login remotely? [Y/n] n
... Success!
Remove test database and access to it? [Y/n] y
Reload privilege tables now? [Y/n] y
... Success!
Cleaning up...
Testing MySQL
```

Log in to mysql console to check if the password was set properly using command below.

```
$ mysql -u root -p
Password:
```

Type the password at the prompt. Then you should see a mysql> prompt, which means that

you authenticated successfully and can enter SQL commands.

### FIN

Any questions?

(yeah, right!)

17/17